**Amos-Plz**

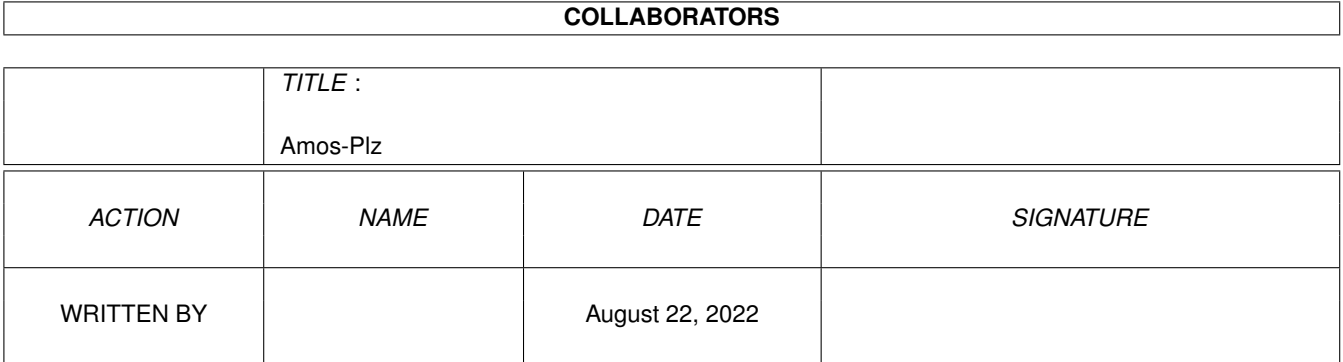

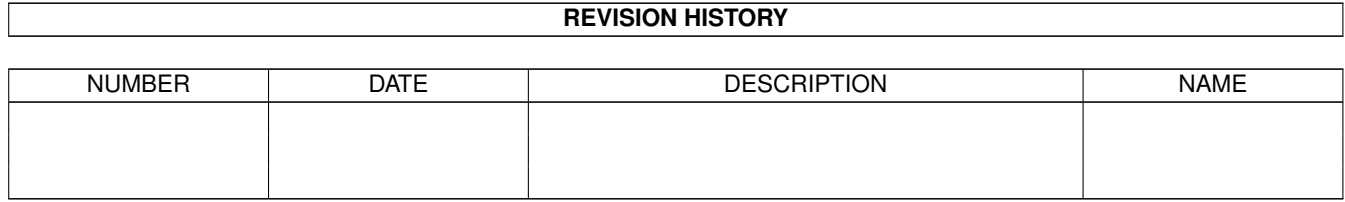

# **Contents**

#### 1 Amos-Plz

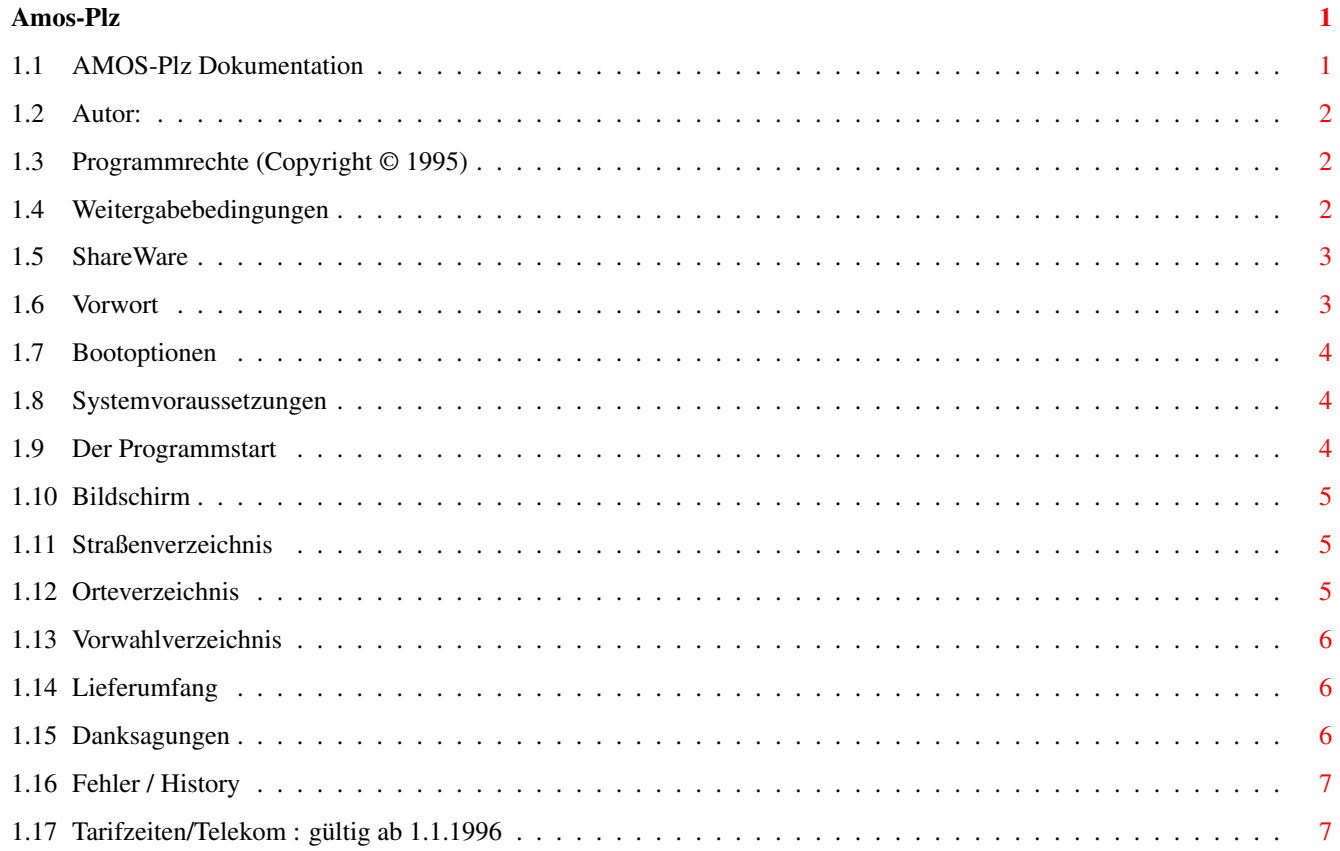

# <span id="page-3-0"></span>**Chapter 1**

# **Amos-Plz**

# <span id="page-3-1"></span>**1.1 AMOS-Plz Dokumentation**

Willkommen zum AMOS-Plz V2.03 User Manual. Bitte wählen Sie aus der nachfolgenden Gliederung die gewünschten Informa tionen und folgen Sie den Querverweisen.

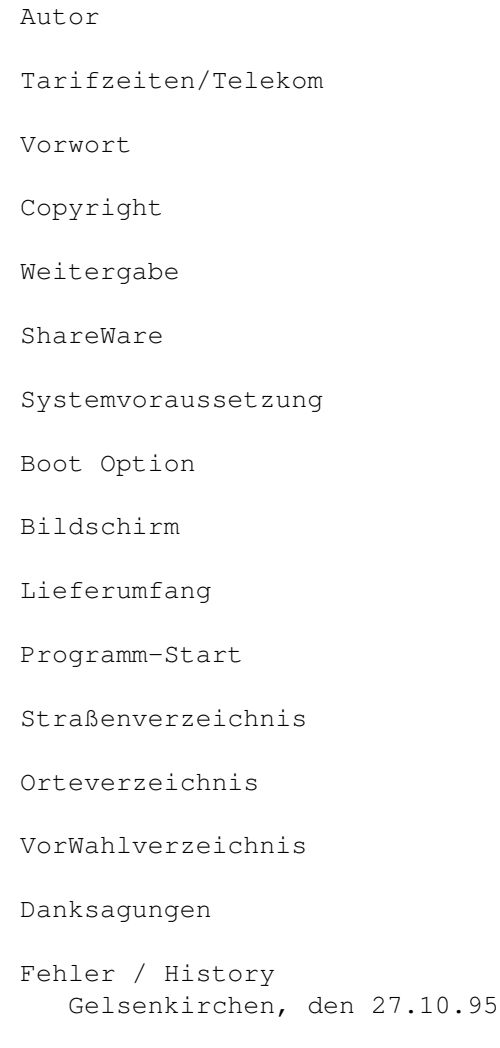

## <span id="page-4-0"></span>**1.2 Autor:**

Peter Köhler Bokermühlstr. 27 45879 Gelsenkirchen

West - Deutschland Telefon : 0209 / 27 48 35

E-Mail: P.KOEHLER@ANIMAX.INSIDER.SUB.DE

Bei Rückfragen : Telefonisch bitte nur zwischen 18 Uhr und 19 Uhr.

Schriftlich immer einen frankierten Rückumschlag beifügen. (Sonst keine Antwort).

Oder an meine E-Mail Adresse.

#### <span id="page-4-1"></span>**1.3 Programmrechte (Copyright © 1995)**

"Copyright ©" Das Programm AMOS-Plz und seine Dokumentationsdateien sind Copyright © März/1995 by Peter Köhler Bokermühlstr.27 45879 Gelsenkirchen W-Germany "Alle Rechte vorbehalten"

Das Nutzungsrecht an diesem Programm erhalten Sie, wenn Sie die Share-Gebühr an den Autor bezahlen.

## <span id="page-4-2"></span>**1.4 Weitergabebedingungen**

"Weitergabe"

"AMOS-Plz" ist NICHT Public Domain sondern ShareWare ! Das Programm "AMOS-Plz" liegt als DEMOversion vor und darf ← unter Berück sichtigung der Programmrechte und der folgenden Einschränkungen frei kopiert und an Freunde weitergegeben werden.

- 1) Alle zum Programm gehörenden Dateien, Dokumentationen und der Copyright© Vermerk müssen immer mitkopiert werden. Es ist jedoch nicht gestattet, die persönliche Schlüsseldatei (KeyFile) sowie eventuell nachbestellte Städte mitzukopieren!
- 2) Es dürfen keinerlei Änderungen an dem Programm und den Inhalt der Datei en vorgenommen werden.
- 3) Das Programm darf ohne meine schriftliche Erlaubnis NICHT in kommerziel len Programm-Pakete miteinbezogen werden. (Eine Genehmigung ist nicht kostenlos)!
- 4) Das Programm darf in keiner Weise verkauft werden. Es ist jedoch erlaubt, eine kostendeckende Kopiergebühr zu verlangen. Die Kopiergebühr sollte den Betrag von 5,- DM aber nicht überschreiten.
- 5) "AMOS-Plz" darf auf Public Domain-Serien erscheinen. Außerdem darf es via Dfü in Mailboxen verbreitet werden, solange die Weitergabebedingungen respektiert werden.
- 6) Alle Angaben der Daten im Staßen-, Orte-, u. VorWahlverzeichnis sind ohne "Gewähr". Für eventuell entstehende Schäden am Gerät oder Datenverlusten wird von mir keine Haftung übernommen!
- 7) Die Dateien mit den Straßen-, Orte-, u. Vorwahlverzeichnissen sind KEINE PD-bzw. Shareware, sondern unterliegen meinem Copyright. Ihre Weitergabe ist daher NICHT erlaubt !

## <span id="page-5-0"></span>**1.5 ShareWare**

#### "Share-Ware"

In der DEMOversion kannst Du das Programm 30 Tage lang unverbindlich auspro bieren. Solltest Du danach Amos-Plz weiterbenutzen wollen, so mußt Du die "Share-Gebühr" von 20 DM bezahlen. Du bekommst dann eine persönliche Schlüsseldatei (KeyFile), die dich zur vollständigen Benutzung des Programms berechtigt.

Zusätzlich kannst Du nach Wahl Städte bzw. Straßenverzeichnisse gegen eine Erstellungsgebühr in Höhe von 50 Pfennig pro Stadt/Verzeichnis nachbestel len.

Das beiliegende Registrierungsformular bitte ausfüllen und an meine Postan schrift oder als E-Mail: P.KOEHLER@ANIMAX.insider.sub.de senden.

Im Voraus vielen dank.

## <span id="page-5-1"></span>**1.6 Vorwort**

"Herzlich Wilkommen zu AMOS-Postleitzahlen"

Ich freue mich das Du dich für "AMOS-PLZ" interessierst. Das Programm ist aus einer Laune heraus entstanden, weil das kommerzielle Postleitzahlenverzeichnis mir für meine Zwecke zu teuer erschien. Ich brauchte einfach nur 3-4 Straßenverzeichnisse in meiner näheren Umgebung, da ich mich bei einigen Firmen um eine Praktikantenstelle bewerben wollte. Also was sollte ich dann mit der ganzen "BRD"? Auf jeden Fall alles bezahlen für das ich vielleicht in meinem Leben nie Verwendung gefunden hätte. Grund genug um mich hinzusetzen und ein eigenes Plz-Programm zu schreiben das meine Wünsche erfüllt. Mit der Zeit entwickelte sich das Programm so weit, daß immer mehr Straßenverzeichnisse und das Orteverzeichnis dazu kam. Ja sogar das VorWahl-Verzeichnis, da ich immer wieder mal eine Vor wahl hatte, aber nicht die dazugehörige Stadt! Außerdem wollte ich nicht immer zwischen zwei Programmen hin und her schalten.

AMOS-PLZ habe ich nicht aus kommerziellen Gesichtspunkten heraus geschrieben, sondern aus Spaß am Programmieren und um allen anderen Anwendern mit den gleichen Problemen ein gutes Programm und eine günstige Alternative zu bieten. Hoffentlich ist es mir hiermit gelungen.

Peter.

#### <span id="page-6-0"></span>**1.7 Bootoptionen**

Boot-Options: ~~~~~~~~~~~~~ Wenn Sie einen "AGA-Rechner" besitzen und Amos-Plz darauf benutzen wollen, beachten Sie dabei bitte folgende Hinweise: Display: Org. oder enhanced (KEIN AGA !!!)

: CPU >>> Cache OFF Screen : PAL (oder NTSC) HIRES LACE

### <span id="page-6-1"></span>**1.8 Systemvoraussetzungen**

"Systemvoraussetzungen"

Um mit dem Programm arbeiten zu können wird ein Amiga mit mindestens 1 MB RAM-Speicher und eine Festplatte benötigt.

AMOS-Plz wurde unter den Kickstart Versionen 1.3 und 3.1 getestet und lief bei beiden Versionen auf einem Amiga 500 einwandfrei.

#### <span id="page-6-2"></span>**1.9 Der Programmstart**

"Programmstart"

Das Programm wird von der Workbench aus mit einem Doppelklick auf das ent sprechende Programm-Icon direkt gestartet.

## <span id="page-7-0"></span>**1.10 Bildschirm**

"Der Bildschirm? Alles nur Atrappe !!!"

Wer schon einmal Erfahrungen mit "AMOS" gemacht hat der weiß, daß Amos seine eigenen Screens verwendet und nicht die der Workbench :-((. Um aber einem wenigstens das Gefühl zu geben habe ich das Aussehen ein wenig angepasst. Der Nachteil: Der Screen ist in seiner Größe nicht zu ändern und nicht in den Hintergrund zu klicken. Aus diesem Grund fehlen auch die entsprechenden Symbole in den Leisten. Einzige Verwendung findet das Schließsymbol, daß das Programm bei Anklicken beendet :-)). Na ja, wenigstens etwas. Trotzdem können Sie die Multitaskingfähigkeit des Amigas nutzen indem Sie die Tastenkombination "linke A+a" drücken. Mit der gleichen Kombination kom men Sie wieder zum Programm zurück.

#### <span id="page-7-1"></span>**1.11 Straßenverzeichnis**

"Anleitung zum Straßenverzeichnis"

Durch Tastendruck "s" oder Mausklick auf das Gadget "Straßenverzeichnis" öffnet sich der Laderequester. Klicken Sie mit der Maus die Stadt an, in der Sie Ihre Postleitzahl suchen wollen.

Nachdem die gewünschte Stadt eingeladen wurde müssen Sie als Suchkriterium den Straßennamen oder dessen Kürzel angeben. Als Suchkriterium ist entschei dend, wieviele Buchstaben Sie zum Suchen eingegeben haben.

Suchen Sie zum Beispiel in Gelsenkirchen die Plz von der Straße "Auf der Hardt", so geben Sie den gesamten Namen ein und die Straße wird auf anhieb gefunden. Geben Sie aber nur "Auf der" als Suchkriterium ein, so wird alles nacheinander aufgelistet was mit "auf der" anfängt.

> Auf der Hardt Auf der Reihe Auf der Rennbahn usw...

Bei anderen Straßennamen ist die Endung "Straße" NICHT einzugeben, da sonst nichts gefunden wird. Wer aber unbedingt eine Endung setzen will soll sich auf die Endung "er Str." oder "-Str." oder "str." beschränken.

Aus Bokermühlstraße wird "Bokermühl" oder "Bokermühlstr."

Aus Bertlicher Straße wird "Bertlicher" oder "Bertlicher Str."

Aus Buer-Gladbecker-Straße wird "Buer-Gladbecker" oder "Buer-Gladbecker-Str."

## <span id="page-7-2"></span>**1.12 Orteverzeichnis**

"Anleitung zum Orteverzeichnis"

Durch Tastendruck "o" oder Mausklick auf das Gadget "Orteverzeichnis" öffnet sich ein Window.

Nun müssen Sie nur noch das Suchkriterium eingeben nach wel

chem Ort gesucht werden soll. Es kommt wieder auf die Anzahl der eingege benen Buchstaben an. Suchen Sie zum Beispiel den Ort "Buch" in der Nähe von Auerbach so können Sie den ganzen Namen eingeben und wird auch sofort gefunden.

#### Eingabe: Buch / Auerbach

Sie können aber auch nur "Buch" als Suchkriterium eingeben und es wird jed er Eintrag der mit "Buch" anfängt ausgegeben.

Buch / Auerbach Buch / Thür Buch / Tangerhütte Buch / Wanzleben usw...

#### <span id="page-8-0"></span>**1.13 Vorwahlverzeichnis**

#### Vorwahlverzeichnis

Sobald das Gadget des Vorwahlverzeichnisses angeklickt wurde oder Tasten druck "v" erscheint der Cursor in der Eingabe Zeile unter Vorwahl. Geben Sie anschließend wie beim Orteverzeichnis den gesuchten Ort ein. Sie können aber auch als Suchkriterium nur die Vorwahl eintragen und es wird dann nach möglichen Orten und dessen Umgebung gesucht und die entsprechenden Orte mit der Vorwahl angezeigt. Es kann vorkommen, daß mehrere Orte dieselbe Vorwahl haben. Es schließt dann daraus das diese Orte sich unmittelbar in der Umgebung befinden.

## <span id="page-8-1"></span>**1.14 Lieferumfang**

#### "Lieferumfang"

"AMOS-Plz" wird als DEMOversion ausgeliefert. In diesem Programmpaket bef inden sich schon einige Standart-Städte im Straßenverzeichnis. Das Ortever zeichnis sowie das Vorwahlverzeichnis ist in der DEMOversion eingeschränkt. Siehe

ShareWare.

Als registrierter Anwender hast Du zusätzlich die Möglichkeit, einzelne Städte nach Wahl nachzubestellen. Die Erstellungs-Gebühr für eine zusätzliche Stadt beträgt 0,50 DM und wird auf einer 3,5 Zoll Diskette oder per E-Mail ausgeliefert.

#### <span id="page-8-2"></span>**1.15 Danksagungen**

"Danksagungen"

Alexandra Köhler

Als erstes möchte ich mich bei meiner Frau bedanken. Durch Ihre Mithilfe ist es mir erst gelungen dieses Programm in so einer kurzen Zeit auslieferungsreif zu erstellen. Es war (ist) immer noch eine Mühsehlige Tipparbeit aus dem Postleitzahlenbuch.

Joachim Schwanter Weiterhin bedanke ich mich bei meinem Brieffreund aus Traunreut. Er stellte mir die Titelmusik für dieses Programm zur Verfügung, überarbeitete noch einmal die Programmdokumentation und testete sämtliche Versionen auf seinen Geräten.

Thomas Huhn Für die Erstellung meiner Wenigkeit als "Grafik" im Menü "Au(t)or". das Testen der Versionen auf einem Amiga 4000.

"An alle drei noch einmal recht herzlichen Dank"

## <span id="page-9-0"></span>**1.16 Fehler / History**

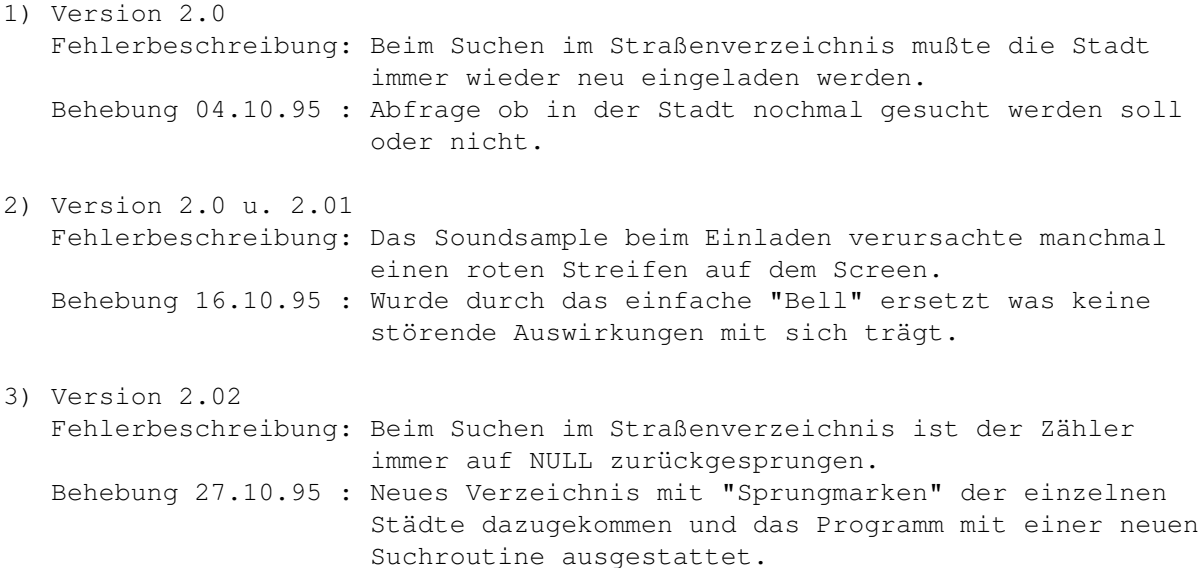

# <span id="page-9-1"></span>**1.17 Tarifzeiten/Telekom : gültig ab 1.1.1996**

Da in diesem Programm auch das Vorwahlverzeichnis vorhanden ist, schien es mir sinnvoll auch die neuen Tarifzeiten der Telekom als Diagramme/Schaubilder (gültig ab dem 1.1.1996) mit einzubeziehen.

Wahlweise werden die normalen Werktage sowie die Feiertage, Sonn und Samstage mit den entsprechenden Uhrzeiten und deren Zeittakte als Schaubild dargestellt.